# **TD Hub On Wheels Citywide Bike Ride**

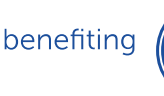

**Boston Children's Hospital** Jntil every child is well<sup>\*</sup>

# **Fundraising Center Guide**

How to Maximize Your Fundraising Efforts with Your Personal Fundraising Page

We're so thrilled and appreciative that you're riding with us in the 2017 TD Hub On Wheels Citywide Bike Ride benefiting Boston Children's Hospital. Now that you're registered, it's time to start fundraising!

An online Fundraising Center has been created for you. This tool allows you to:

- Edit and preview your personal online fundraising page.
- Track your fundraising success.
- Share your story and inspire others to get involved.
- Provide family & friends a fast and secure way to make a donation to your efforts.
- Send emails to encourage donations and thank your donors for their support.

This guide will help you to navigate your Fundraising Center and kick-start your efforts!

## Logging In:

- 1. Visit [bostonchildrens.org/ride](http://fundraise.childrenshospital.org/site/TR?fr_id=1490&pg=entry)
- 2. Toward the top right of the page, click "Login"

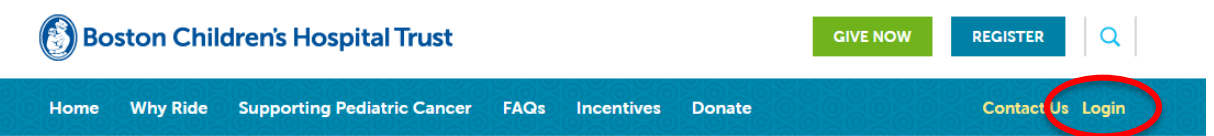

Fill in your login information — the username and password you created when you registered online. This will bring you to your Fundraising Center

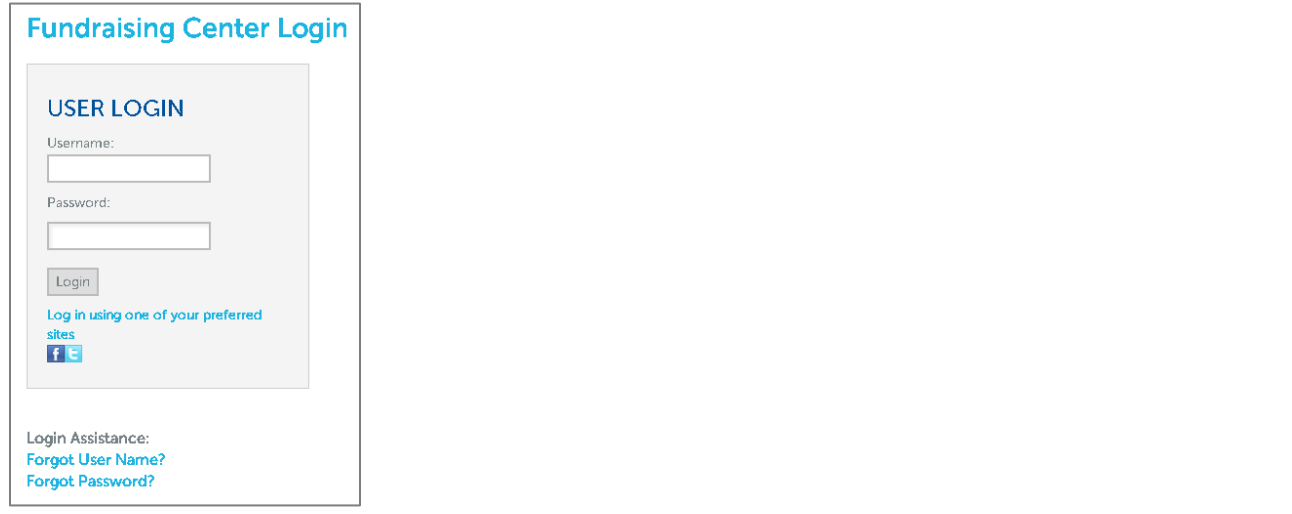

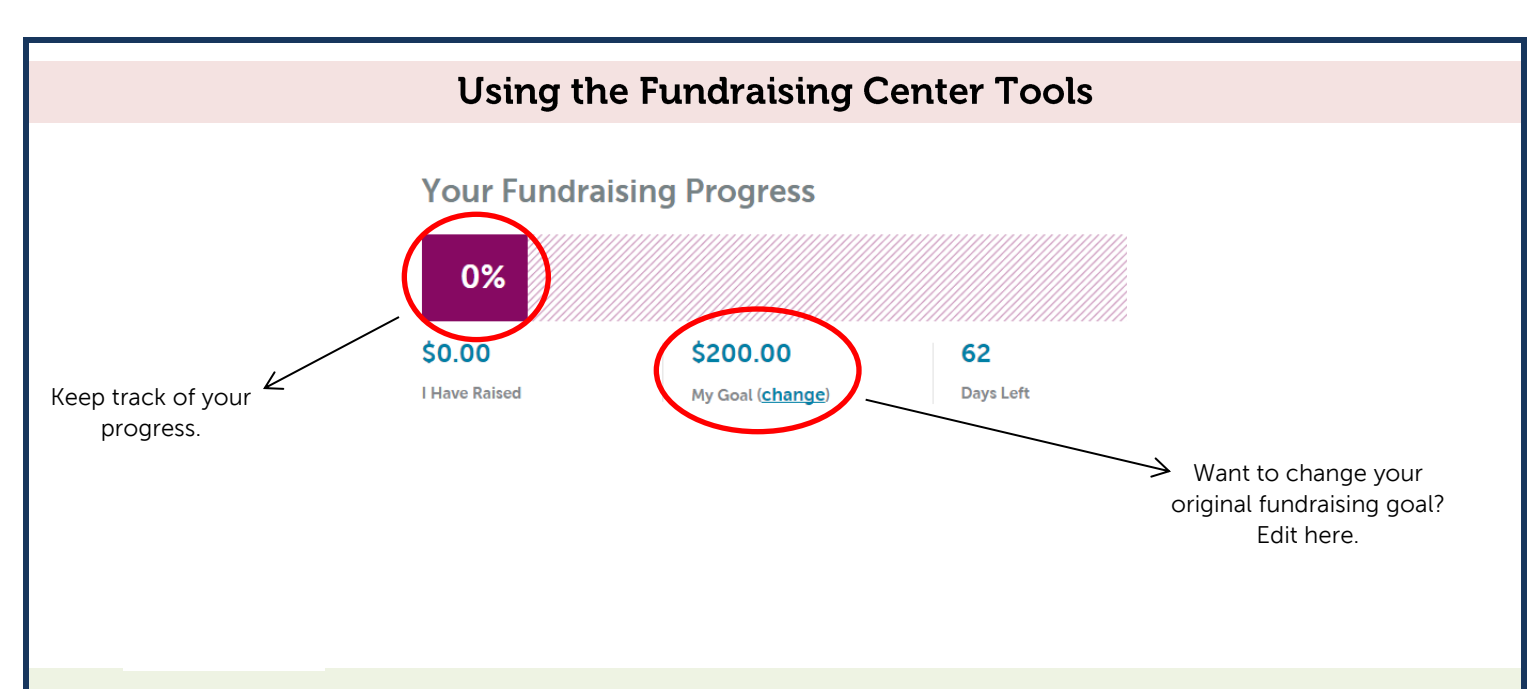

### **Getting Started**

### **Get Started**

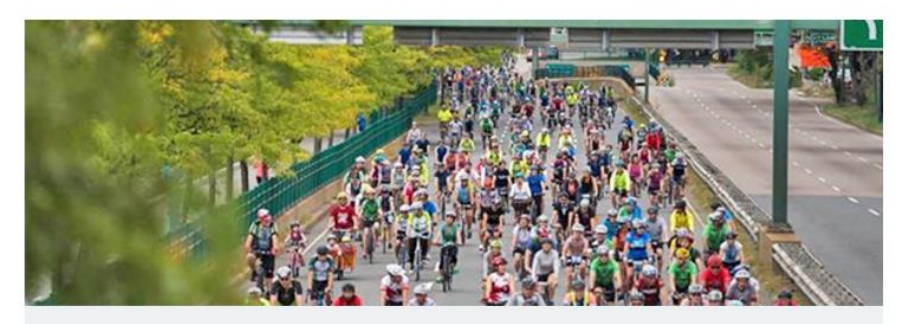

- $\Box$  Make a self pledge »
- □ Update your personal page »
- □ Send emails to friends, family & co-workers »

Share your page »

Thank your donors »

#### Make a self -pledge

Kick off your fundraising by making a donation toward your fundraising goal.

#### Update your personal page

Personalize your page by adding your story and why you're supporting Boston Children's Hospital. From here, you can also customize your page URL.

#### Send emails to friends, family, & co -workers

This link will bring you to the email page where you're able to send emails to your network. Create your own email or choose from pre -written templates. You should receive an email alerting you every time someone makes a contribution through your page. Find more information on emails below!

#### Share your page

This feature allows you to share your page on your Facebook page. We encourage you to spread the word using other forms of social media too.

#### Thank your donors

This link will bring you to the email page to send thank yous to donors. You should receive an email alerting you every time someone makes a contribution through your page.

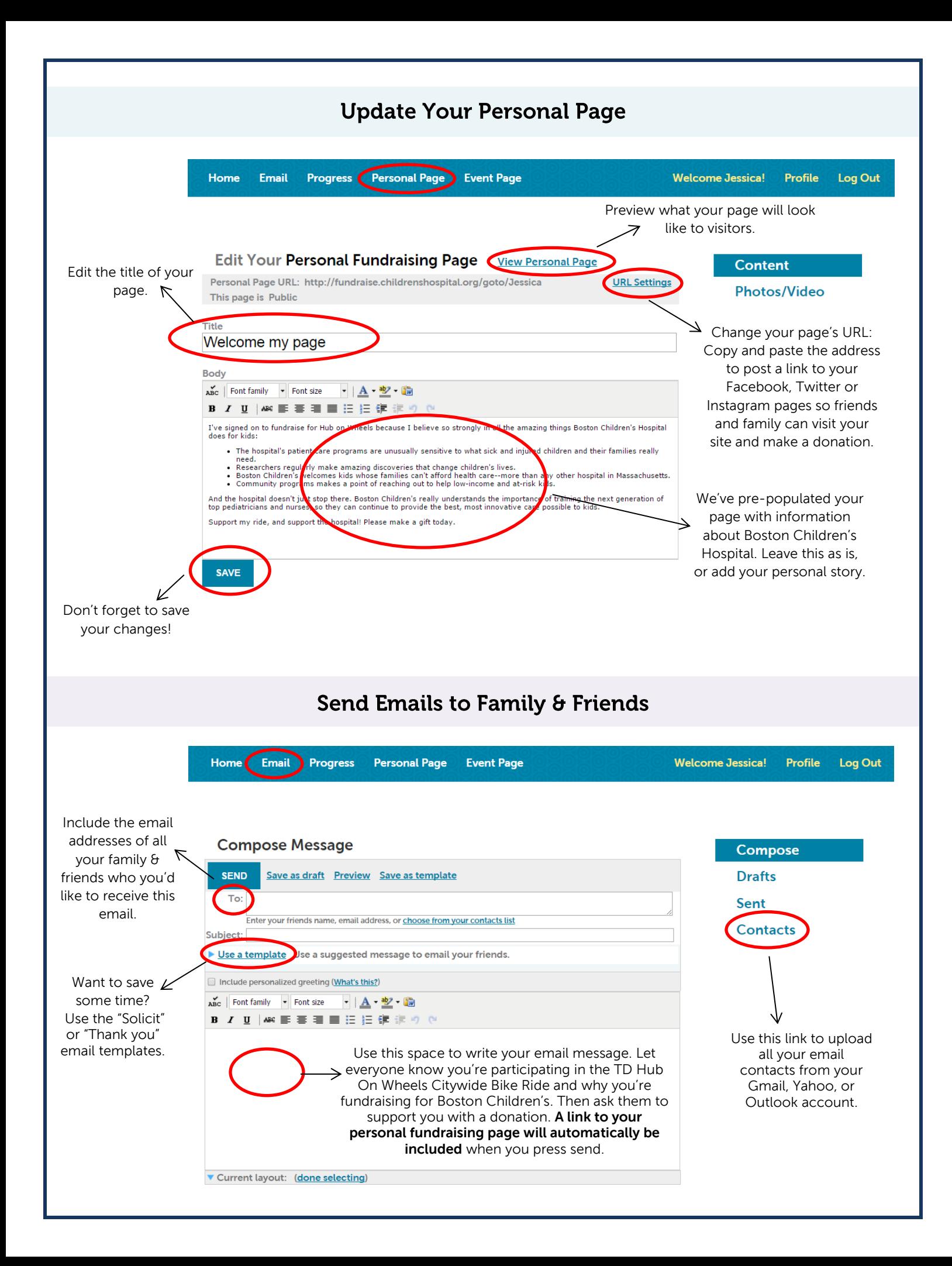